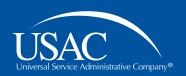

# Schools and Libraries (E-rate) Program

# **Consultant Webinar**

September 6, 2016

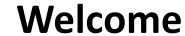

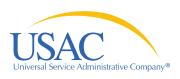

#### **About the consultant webinar**

- Schools and Libraries (E-rate) Program updates and information relevant for service providers
- Every other Tuesday
- Agenda topics by audience request
  - Submit yours by the Friday at noon EDT
  - Use "Questions and Comments" section on the registration form

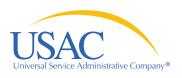

#### Welcome

### **Today's Presenters**

**Catriona Ayer** 

Senior Director, E-rate Program

**Leslie Frelow** 

Director, Program Integrity Assurance (PIA)

**Mick Kraft** 

Senior Manager, Invoicing

**John Noran** 

Senior Manager, Customer Service

**Tom Nesbitt** 

Senior Manager, Technology

Kathryn Goffredi

Moderator

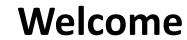

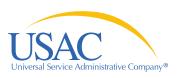

### Agenda

- Applicant FCC Form 498
  - Relationship to BEAR invoicing
  - Approval process
  - FAQs

Open Q&A

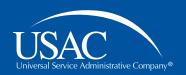

#### E-rate Consultant Webinar

# **Applicant FCC Form 498**

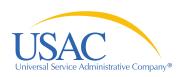

#### **Context: FCC Form 498**

- Two invoicing methods available
  - BEAR = billed entity applicant reimbursement
  - SPI = service provider invoice
- For BEAR invoicing:
  - Use FCC Form 498 to provide the applicant's banking information to USAC
  - Use PIN to access online BEAR obtained from CSB
  - E-rate funding paid directly to organization's bank account

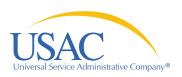

# **Invoicing**

### **FY2016** invoicing process (BEAR)

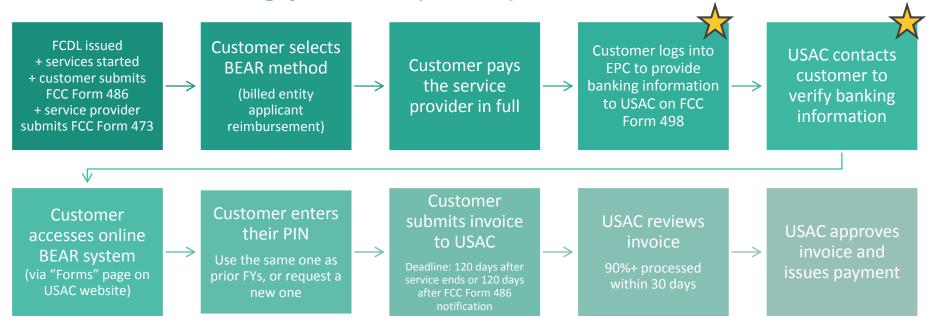

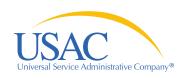

#### **Approval Process**

- Assign roles and permissions to school/library official (in EPC)
  - School or library official: Must be an employee of the school/library in a position of authority; cannot be a consultant
  - General financial contact: Can be a consultant
- 2. File an FCC Form 498 in the E-rate Productivity Center (EPC)

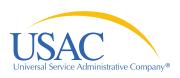

#### FCC Form 498 in EPC

- Under the "Records" tab, select "Applicant Entities"
- Select "Related Actions" (on left menu)
- Create FCC Form 498.

User guide available on our website.

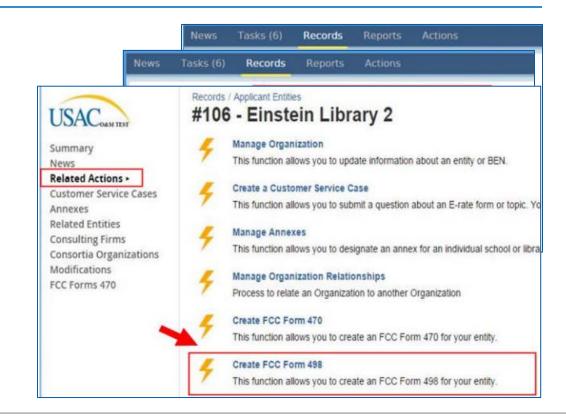

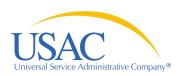

#### Approval Process, cont'd

- During review, USAC contacts the "general financial contact" to verify banking info (1 to 3 days - MWF)
  - Provide a voided check or banking statement upon request
  - Use provided online link
- 4. USAC approves your FCC Form 498 ID
  - Confirmation email will provide your 498 ID number
  - Appears in online BEAR immediately upon approval
- 5. Begin BEAR invoicing using FCC Form 472

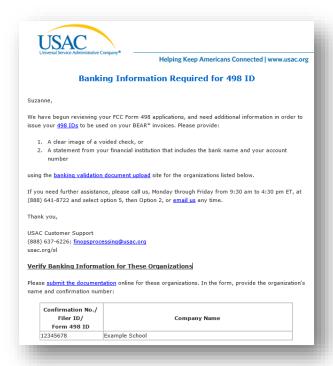

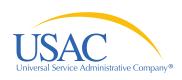

#### **Questions submitted in advance**

- 1. How to include 2 banking accounts on FCC Form 498?
- 2. Can consultants be notified when FCC Form 498 is approved? Currently notifications only go to the financial contact.
- 3. Where can we verify whether USAC has received/processed FCC Form 498?
- How to handle schools/libraries that use an EIN instead of FCC RN? EIN users are being denied.
- 5. Can I file FCC Form 472 (the BEAR form) prior to 498 approval?

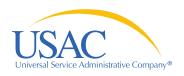

### Thank you!

Thank you for joining us at today's webinar!

Visit our website, <u>usac.org/sl</u>, to:

- Sign up for next week's webinar (and submit questions in advance)
- Sign up for webinar reminders (click "subscribe" in the upper-right corner)

# For questions about the E-rate Program:

- Use "Submit a Question" on our website
- Call (888) 203-8100
- John Noran: john.noran@usac.org
- Mick Kraft: michael.kraft@usac.org

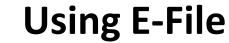

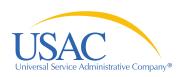

## **E-rate Program online tools**

# E-rate Productivity Center

- New online application system!
- Still in development
- Forms 470, 471, 486, applicant 498

#### E-File

- Service provider account management
- FCC Form 498
- FCC Form 473 SPAC
- FCC Form 474

# Legacy "Apply Online" system

- Legacy system;
   being phased out
- Some forms still in here while we work to move them to EPC
- Form 472 BEAR

# usac.org/sl online tools

- On our public website, usac.org/sl
- Search funding commitments
- View/download Form 470s